The Igneus Cad Utilities Free Download PC/Windows

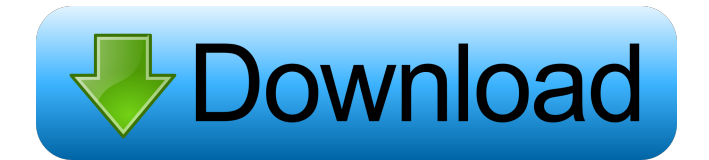

### **The Igneus Cad Utilities Crack+ Full Version (Updated 2022)**

- trimheads: Organizes the trimsheds around the pipeline on the bottom and top plates of your fire sprinkler system. This command will run automatically at the beginning and end of each trimshed. It also runs when you load the files into the CAD program. pipeline: Scans the trimsheds and automatically draws out the pipeline for you. You can view the pipeline in the CAD program for final review before you render it in your CAD program. - exportSHC: Export your fire sprinkler system to an SHC file. - importSHC: Import your fire sprinkler system from an SHC file. - fpoptions: Generates and uploads a template that allows you to more easily customize your fire sprinkler system. Then, you can import your modified fire sprinkler system. Additional Resources: Igneus Incorporated FreeDASH A: The Igneus Utilities are a free and open source collection of CAD utilities that have been designed to aid automatic sprinkler system designers. Igneus, Inc. License: These utilities are free and open source for the following reasons: The Igneus Utilities are created by individuals, who do not need to seek compensation. These utilities are designed to be used by any individual, who has a need to create a fire sprinkler system. Any individual, who contributes to the development of these utilities, will be allowed to use their code. The utilities were designed to be implemented in an open source environment. Igneus utilities are provided to the community with the belief that it will be implemented into the industry standard CAD programs, such as AutoCad and Intellicad, to be used by any individual who needs to create a fire sprinkler system. AutoLisp CAD Utilities License: The utilities are licensed under the Mozilla Public License. The code is licensed under the GNU General Public License. Lattice Modularity System License: The CAD utilities are licensed under the Lattice Modularity System. The Lattice Modularity System is distributed with: AutoCAD IntelliCAD AutoLisp AutoLisp is the language that the Igneus Utilities are written in. The Lattice Modularity System is distributed as a set of modules. The LMS is free for the CAD utilities

### **The Igneus Cad Utilities Crack+ With Registration Code [32|64bit]**

fpoptions lets you change the foreground/background colors of the commands. With

fpoptions you can select from a palette of a few different color schemes and set them to be your CAD programs default colors. In the following example, fpoptions has been set to use a lighter background color (same as the command prompt) and a darker foreground color: KEYMACRO TOOLBOX These utilities can help automate and simplify the creation of software for the sprinkler control system. The following figures and commands are included in the Igneus Cad Utilities: Ouverts and Dead Veins An open vein is a vein that is fully exposed to the water supply in a system. An open vein is sometimes called a "dead vein." Ouvert or Open Veins Ouverts are designed to be the same diameter as the mainline sprinkler. The mainline sprinkler serves as a return for water that runs from the sprinkler heads. The mainline sprinkler is the water supply. Dead Veins Dead veins are channels in your sprinkler system that are not exposed to the water supply. This can be the result of a severed or cracked sprinkler line or a faulty bypass. cadopenvein.lsp cadopenvein.lsp is a utility that will display all open or dead veins in your system. The command just asks you to provide the number of sprinklers, followed by the number of sprinkler heads, followed by the number of inches, followed by the number of feet (step is set to one if they're all a same height or multiples of one inch). The results are displayed in a nice table. Importing SHC File This utility will import an SHC file from an FTP site. After the file is imported, the file is displayed as an entity. So you can select it and modify it, and save the changes to the file. You can also delete the file from the entity. cadimportSHC.lsp cadimportSHC.lsp is a utility that will create an entity from an SHC file. The command just asks you to provide the name of the file. It will create a new file for the entity. It will also put the newly created file in the same folder as the input file. cadexportSHC.lsp cadexportSHC. 77a5ca646e

## **The Igneus Cad Utilities Product Key**

This command will generate a list of all of the options in your AutoLisp format. The list will identify any unknown commands. Use: (fpoptions) Usage: fpoptions [arguments] Options:  $[Optional:] [ ] Show Lists: (t) [ ] Set: (t) [ ] Replace: (t) [ ] Sort: (t) [ ] List: (t) [ ]$  $\exists$  View: (t)  $\lceil \cdot \rceil$  Clear: (t)  $\lceil \cdot \rceil$  Options: (t)  $\lceil \cdot \rceil$  Always: (t)  $\lceil \cdot \rceil$  Raise: (t)  $\lceil \cdot \rceil$  Show: (t)  $\lceil \cdot \rceil$  Stat: (t)  $\lceil$   $\lceil$   $\lceil$   $\lceil$   $\lceil$   $\lceil$   $\lceil$   $\lceil$   $\lceil$   $\lceil$   $\rceil$   $\lceil$   $\lceil$   $\lceil$   $\lceil$   $\lceil$   $\lceil$   $\lceil$   $\lceil$   $\lceil$   $\lceil$   $\lceil$   $\lceil$   $\lceil$   $\lceil$   $\lceil$   $\lceil$   $\lceil$   $\lceil$   $\lceil$   $\lceil$   $\lceil$   $\lceil$   $\lceil$   $\lceil$   $\lceil$   $\$ Comments: (t)  $[]$  Add: (t)  $[]$  Delete: (t)  $[]$  Move: (t)  $[]$  Separator: (t)  $[]$  Param: (t)  $[]$ Value: (t)  $\lceil \cdot \rceil$  Type: (t)  $\lceil \cdot \rceil$  File: (t)  $\lceil \cdot \rceil$  Edit Type: (t)  $\lceil \cdot \rceil$  Generate: (t)  $\lceil \cdot \rceil$  Record: (t)  $\lceil \cdot \rceil$ Delete Record: (t) [ ] Save: (t) [ ] Delete: (t) [ ] Delete Selected: (t) [ ] Save All: (t) [ ] View All: (t)  $\lbrack \rbrack$  View Saved: (t)  $\lbrack \rbrack$  Save to: (t)  $\lbrack \rbrack$  Save as: (t)  $\lbrack \rbrack$  Invert: (t)  $\lbrack \rbrack$  General: (t)  $\lceil \int$  Arithmetic: (t)  $\lceil \int$  Geometry: (t)  $\lceil \int$  Axis: (t)  $\lceil \int$  Flange: (t)  $\lceil \int$  Data: (t)  $\lceil \int$  Data Arc: (t)  $[ ]$  Measure: (t)  $[ ]$  Calculation: (t)  $[ ]$  Parameter: (t)  $[ ]$  Angle: (t)  $[ ]$  Length: (t)  $[ ]$  Angle Conversion: (t) [ ] Scale: (t

### **What's New in the?**

fpoptions: Fills the pipe, pipehead, head, and headsize parameters in the script file fpoption.scr. These parameters are required by the trimheads and pipeline commands. Trimheads: Trims the top of a pipe using the pipehead and headsize parameters in the pipehead and headsize files. The headsize is the number of feet of pipe to trim. The pipehead is the relative distance from the valve to the top of the pipe to trim. Pipeline: Creates a new file in your CAD program's drawing with the name of your choice and a pipe, a pipehead, and a headsize in a common datum system. This command also has the ability to set the number of feet of pipe between the valve and the headsize. ExportSHC: Exports a file or the head to a.SHC file. ImportSHC: Imports a.SHC file and creates a new file or the head to the drawing. License: The Igneus Cad Utilities are licensed under the Mozilla Public License Version 2.0. This means that they are free to use by anyone. The only time Igneus Cad Utilities would be a problem is if you copy these utilities and distribute them to others. This would be a violation of the license. The Igneus Cad Utilities would only be a problem for serious airtightness programs, which should never be used for any sprinkler system. The Fpoptions Script File: This is the script file fpoptions.scr which is included in the Igneus Cad Utilities. To use the fpoptions command, you need to first run the command fpoptions. This will automatically open a file named fpoptions.scr. You will then be prompted for the pipe, pipehead, headsize, and headsize height. After you enter these parameters, you must press ENTER. The values you entered will now be used to create a new file in your drawing. If you did not enter the pipe and headsize, it will still ask you for these. But it will not create a file because you did not enter any pipe and headsize information. Example: I am creating a new pipe with a headsize of 6 feet in the lower zone of a community. I am going to trim the top of this pipe. I am going to input these parameters: (run "fpoptions") #!!!!!!! DO NOT EDIT THIS FILE !!!!!!! # This file is machine-generated by lib/unicore/mktables from the Unicode # database, Version 6.1.0. Any changes made here will be lost! #!!!!!!! INTER

# **System Requirements:**

Minimum: OS: Windows Vista SP2, Windows 7, Windows 8, Windows 8.1, Windows 10 Processor: Intel Core 2 Duo or faster Memory: 2 GB RAM Graphics: DirectX 9 Compatible video card with 128 MB RAM Network: Broadband Internet connection DirectX: Version 9.0c Storage: 8 GB available space Sound: DirectX compatible sound card Additional Notes: Application can work on any 32-bit or 64-bit Windows platform. This application is tested on all

Related links:

<https://afternoon-headland-75144.herokuapp.com/FolderJpg2Ico.pdf> [https://shoqase.com/wp-content/uploads/2022/06/Easy\\_MP3\\_to\\_CD\\_Converter\\_400.pdf](https://shoqase.com/wp-content/uploads/2022/06/Easy_MP3_to_CD_Converter_400.pdf) <https://www.lichenportal.org/cnalh/checklists/checklist.php?clid=12290> [https://houstonhousepc.com/wp](https://houstonhousepc.com/wp-content/uploads/2022/06/Atomic_PDF_Password_Recovery.pdf)[content/uploads/2022/06/Atomic\\_PDF\\_Password\\_Recovery.pdf](https://houstonhousepc.com/wp-content/uploads/2022/06/Atomic_PDF_Password_Recovery.pdf) <https://guarded-wave-55165.herokuapp.com/Mojave.pdf> [https://blanchpem93.wixsite.com/neulylime/post/random-sentence-generator-crack](https://blanchpem93.wixsite.com/neulylime/post/random-sentence-generator-crack-x64-updated-2022)[x64-updated-2022](https://blanchpem93.wixsite.com/neulylime/post/random-sentence-generator-crack-x64-updated-2022) <https://dbsangola.com/wp-content/uploads/2022/06/warman.pdf> <https://www.intermountainbiota.org/portal/checklists/checklist.php?clid=61051> <https://bryophyteportal.org/frullania/checklists/checklist.php?clid=9774> [https://chetrenondivanpass.wixsite.com/ningwimrecon/post/math-practice-crack-with](https://chetrenondivanpass.wixsite.com/ningwimrecon/post/math-practice-crack-with-product-key-free-download)[product-key-free-download](https://chetrenondivanpass.wixsite.com/ningwimrecon/post/math-practice-crack-with-product-key-free-download)